## **Myストッカー/SDメモリーカードにコピーする**

Myストッカーは、SDメモリーカード内の音楽ファイル(MP3/WMA)/動画ファイル(MP4)/ 画像ファイル(JPEG)を本機にコピーして再生することができます。また、本機にコピーしたファイル をSDメモリーカードへコピーすることもできます。

※Myストッカーの容量は約300 MBです。

下記操作を行う前にSDメモリーカードを挿入してください。「PTP.38

AV選択画面でMyストッカーモードにし、 SDからコピー / SDへコピー をタッチする。

 $F$ P.74

**1**

**2**

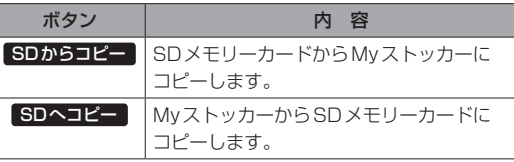

ファイル形式(音楽ファイル / 画像ファイル)

動画ファイル )をタッチする。

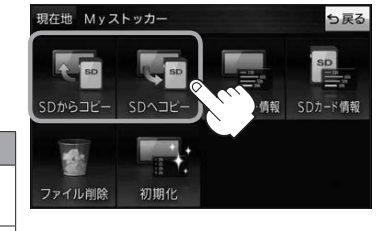

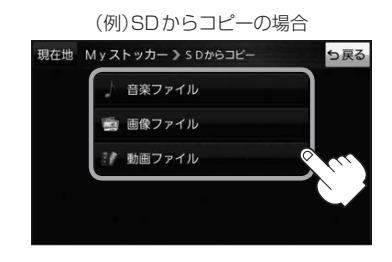

コピーしたいファイルをタッチし、 **3** コピー をタッチする。 :メッセージが表示され はい をタッチすると、

- 選択したファイルがコピーされます。 コピーが終了したら OK をタッチしてください。
- ※ 全コピー をタッチすると全てのファイルがコピー されます。

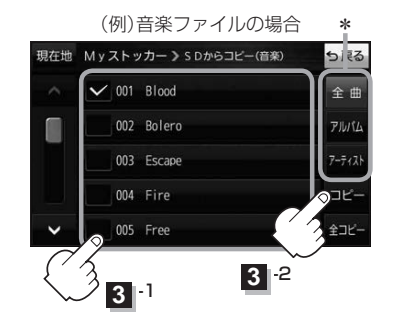

- \*印…音楽ファイルの場合、 全曲 / アルバム / アーティスト をタッチして、全曲/アルバムごと/ アーティストごとに表示することができます。
	- ・表示を切り換えると、選択していたファイルは解除されます。

· アルバム / アーティスト 内のファイルを表示しているときに、 全コピー をタッチすると、

アルバム / アーティスト 内のファイルのみを全てコピーします。